## Manual de acceso a Journal Citation Reports (JCR) a través de Web of **Science**

1) Accede a la base de datos Web of [Science](https://biblioteca.uoc.edu/es/Coleccion-digital-por-areas-de-estudio/coleccion/Web-of-Science/) i regístrate con un codi de acceso propio (diferente al del campus UOC) en su plataforma:

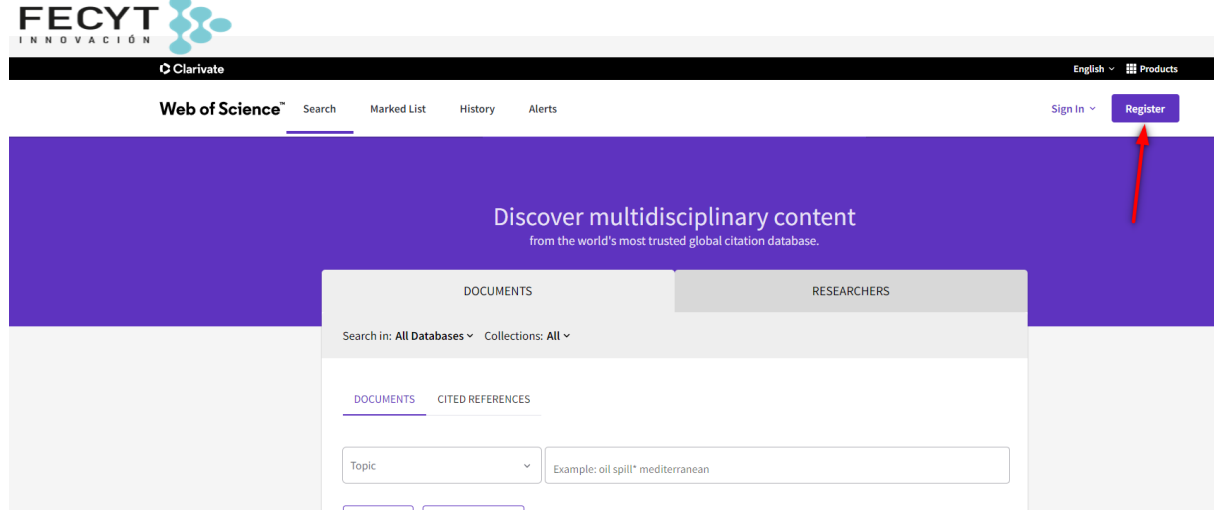

2) Accede al menú superior derecho "Productos" y selecciona *Journal Citation Reports*.

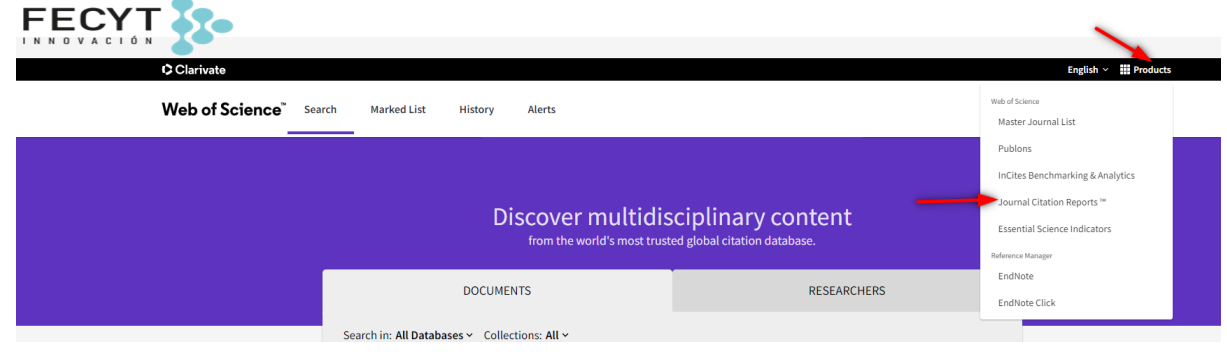

3) Accede a tu perfil Web of Science si el sistema te lo pide (recuerda que no son las claves de Campus)

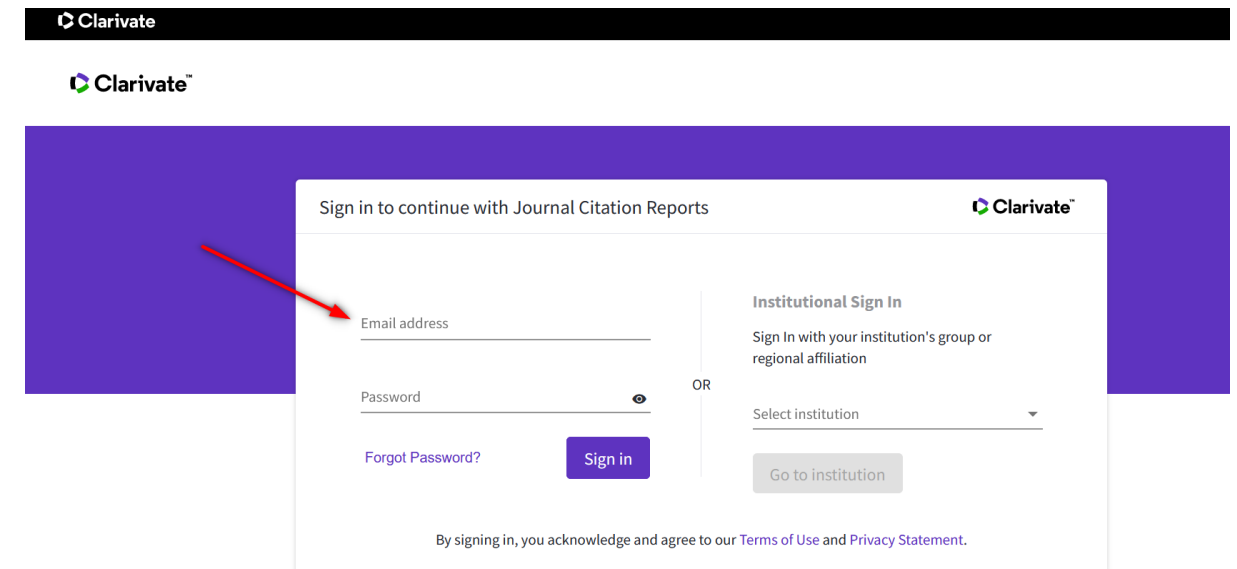

4) El sistema te redirigirá a JCR:

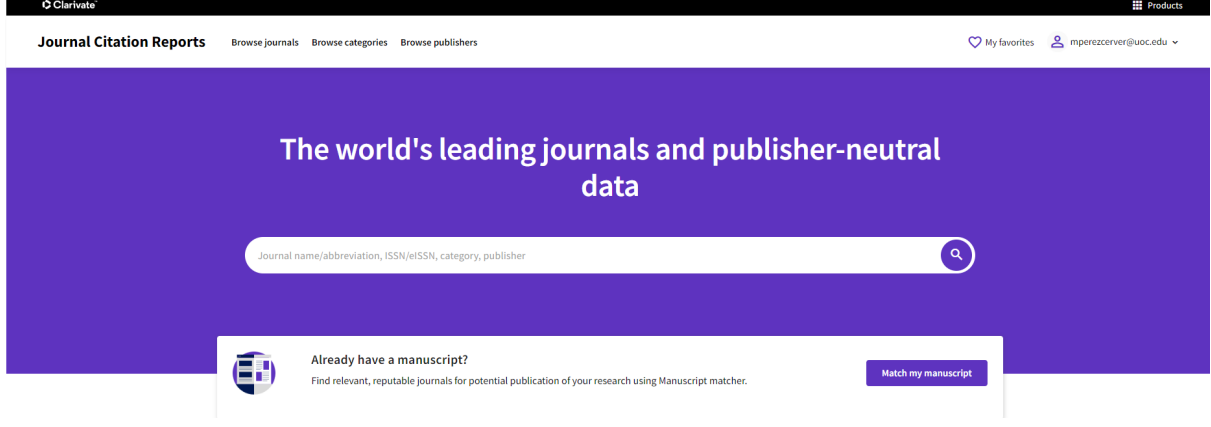